# **Audacious - Feature #826**

# **Player/Playlist font UI not available in Qt5**

August 30, 2018 22:44 - Lukas Sabota

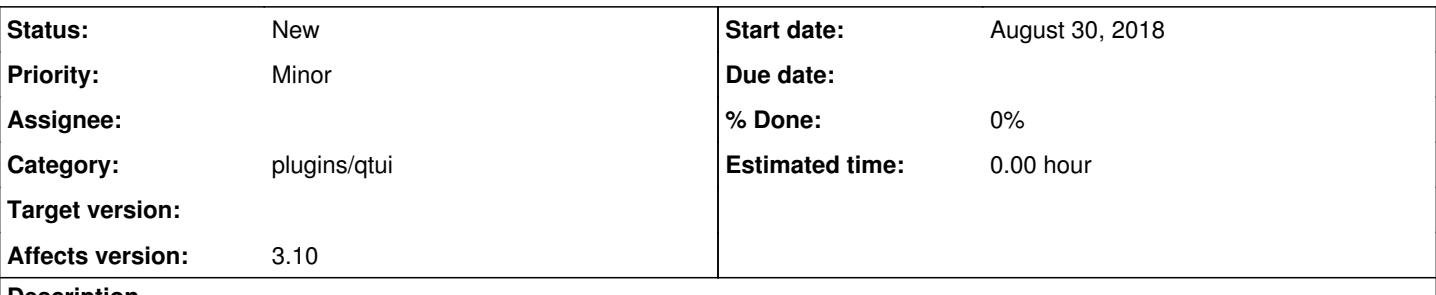

### **Description**

When viewing the Appearance settings in the Qt5 version of audacious, the player/playlist fonts UI is not visible. The fonts can be changed through the config file, but not through the GUI.

In audacious-plugins/src/skins-qt/skins cfg.cc there appears to be some boilerplate for the font UI, but I didn't look much further yet.

This occurs in latest release (3.10) and latest git. I'd be happy to provide any additional information

### **History**

### **#1 - August 31, 2018 17:22 - John Lindgren**

*- Tracker changed from Bug to Feature*

This is not a bug, it is just not implemented yet. As stated in the release notes, the Qt UI is still a work in progress.

### **#2 - September 05, 2018 01:03 - Lukas Sabota**

I also wanted to point out that #audacious on freenode has been overrun with spam ever since I joined last month. Freenode has been dealing with a lot of spam this year and a lot of channels have set "+R" (require nickserv auth to join) to prevent this problem.

I realize that #audacious isn't very active at the moment, but I imagine some users are /part'ing instead of idling because of the spam. Not sure who has ops on freenode, but I wanted to let someone in the project know somehow

## **#3 - September 05, 2018 03:35 - John Lindgren**

I apologize for the spam situation on the IRC channel. As you say, it is not very active currently. I have not logged in for a couple of years, I don't think, but I did just now and set +r (apparently it's lowercase on Freenode).

## **#4 - September 27, 2018 16:02 - John Lindgren**

*- Category changed from core to plugins/qtui*

# **Files**

audacious-qt5-nofont.png 50.6 KB August 30, 2018 Lukas Sabota